The descriptions and characteristics given in this document are given as a general indication and not as a guar-antee. In order to provide the highest quality product possible, we reserve the right to make any improvement or modification without prior notice.

## for confirmation and click OK.

 $\fbox{\parbox{1.5cm} {\begin{tabular}{|c|c|} \hline & & $p_{10}$ & $p_{11}$ \\ \hline \end{tabular} }$ 

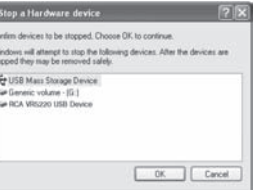

recording source is far from the player or the recording environment is quiet). 9. Press to end AVR recording.

Refer to section "Erasing files and

**DICT** or **CONF**  flashes on the display. **Proccutation** 

2. The **Stop a Hardware player** screen will appear. Select the player to be stop

for about three seconds, recording will pause and then start again automatically when you resume

dictation.

and bookmarks" and format the player again. **Incorrect recording date and time during playback** • You may have not set the date and time before recording. Refer to section "Setting date and time". **Cannot perform playback** • Make sure you have selected folder with recorded messages. • Make sure LOCK function is not activated. Make sure the file is playable, which must be of 8-bit PCM or designated RCA format. Other

- You have recorded 99 files in one folder. Try record in a new folder. • You may have formatted the player with incorrect file system to section 'Setting Recording Quality'.
- (e.g. NTFS or MAC format). Refer to section "Erasing files • Delete the Digital Voice Manager setup software from the player to free up more memory space.
- **computer.** • You must use the provided DVM software to open the files. • To download the software, go to
- www.rcaaudiovideo.com • On a Mac computer, only .WAV file on the player can be played

dictation.

• To view the remaining time and other recording

end of the current file:

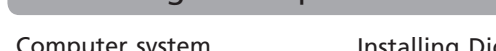

2. Press **info/menu**  repeatedly until **LP**, **SP** or **HQ** 

the current file:

below. • This Warranty does not extend to the elimination of externally generated static or noise, to correction of antenna problems, loss/interruptions of broadcast or

 $\bigoplus$ 

MONTHS FROM DATE PURCHASE. IN NO CASE SHALL THE COMPANY BE LIABLE FOR ANY CONSEQUENTIAL OR INCIDENTAL DAMAGES FOR BREACH OF THIS OR ANY OTHER WARRANTY. No person or representative is authorized to assume for the Company any liability other than expressed herein in connection with the sale of this product.

be corrupted and cannot be

current file (DEL BK)

played back.

Cut will only update

1. Press and hold **info/menu** for about 2 seconds and then release the button. The first menu item **FOLDER** flashes on

the display. 2. Press **info/menu**  repeatedly until **ONE** or **ALL** flashes on display. 3. Press  $\overline{\mathsf{H}}$  +  $\overline{\mathsf{H}}$  or **VOL +**/**–** to select between **ONE** and **ALL**. 4. Press  $\blacksquare$  to exit the player

• If ONE is selected, the player will stop after the selected file is played. If ALL is selected, the player will stop after all files in a folder are played.

**beep sound when any key is pressed (except during playback and recording):** 1. Press and hold **info/menu** for about 2 seconds and then release the button. The first menu item **FOLDER** flashes on

the display. 2. Press **info/ menu** repeatedly until **TONE** or **NOTONE** shows on display. 3. Press **144/MH** or

1. Press and hold **info/menu** for about 2 seconds and then release the button. The first menu item **FOLDER** flashes

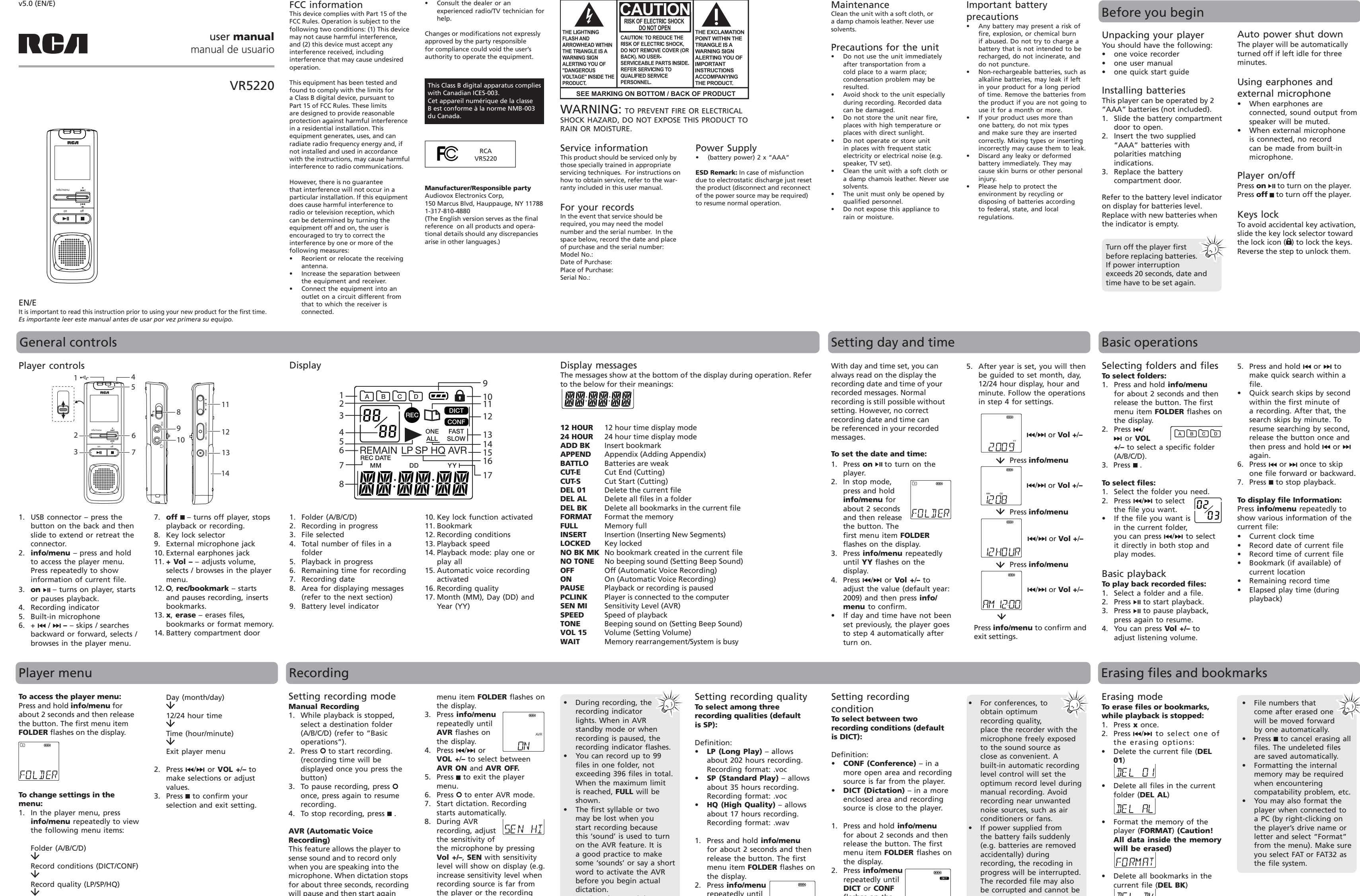

 $\bigoplus$ 

```
Installing Digital Voice 
                                                                                                                                                                                                                                                                                                                     Creating and playing self-
                                                                                                                                                                                                                                                                                                                                                                                                                            Transfer files with Digital
                                                                                                                                                                                                                                                                                                                                                                                                                                                                               Using your player as a file
                                                                                                                                                          The RCA Digital Voice Manager 
                                                                                                                                                                                                                                                                      Adjust the volume on the
                                                                                                                                                                                                                                                                                                                                                                        Creating wave file
Computer system 
                                                                                                           • When the player 
                                                                                                                                              tyl
                                                                                                                                                          can perform playback, organize 
                                                                                                                                                                                                                                                                                                                                                                                                                            Voice Manager
                                                                                                                                                                                                                          \begin{array}{l} \scriptstyle 0 \end{array} \begin{array}{l} \scriptstyle 0 \\ \scriptstyle \end{array} \begin{array}{l} \scriptstyle \times \end{array} \begin{array}{l} \scriptstyle \times \end{array} \begin{array}{l} \scriptstyle \times \end{array} \begin{array}{l} \scriptstyle \times \end{array} \begin{array}{l} \scriptstyle \times \end{array}right of the toolbar.
                                                                                                                                                                                                                                                                                                                                                                         Self-executable file may be
                                                                                                                                                                                                                                                                                                                    executable file
requirements
                                                   Manager
                                                                                                                                                                                                                                                                                                                                                                                                                                                                               storage device
                                                                                                                                                                                                                                                    - David
                                                                                                             is in Menu mode, 
                                                                                                                                                          your bookmarks of the recorded 
                                                                                                                                                                                                                                                                                                                                                                         blocked by some e-mail filters.
● PC with Windows Vista™ or
                                                    1. Connect the player with the 
                                                                                                                                                                                                                                                                                                                     You can play the created file
                                                                                                                                                                                                                                                                                                                                                                                                                            Your player is associated with 
                                                                                                                                                                                                                                                                                                                                                                                                                                                                                The player can function as a 
                                                                                                             during playback or 
                                                                                                                                                                                                                                                                               peed \bullet \bullet \bulletfiles and create self-executable
                                                                                                                                                                                                                                                                                                                                                                         When recordings are made in LP
                                                                                                                                                                                                                                                                                                                     independently without the Digital 
                                                                                                                                                                                                                                                                                                                                                                                                                           a drive letter. You can drag the 
    Windows® XP (Service Pack 1 
                                                        computer as instructed in the 
                                                                                                                                                                                                                                                                                                                                                                                                                                                                                detachable data storage device. 
                                                                                                             recording, a connection 
                                                                                                                                                          voice file from the recorded files.
                                                                                                                                                                                                                          All drives in 
                                                                                                                                                                                                                                                                                                                                                                         or SP quality, you may select to 
                                                                                                                                                                                                                                                                                                                                                                                                                            voice files you want to transfer
    or higher) or Windows® 2000 
                                                        previous section.
                                                                                                                                                                                                                                                                                                                     Voice Management software.
                                                                                                                                                                                                                                                                                                                                                                                                                                                                                You can take along your favorite 
                                                                                                             between the player and 
                                                                                                                                                                                                                         the compute
                                                                                                                                                                                                                                                                                                                                                                        create wave file if you want to
                                                   2. The first time you connect
                                                                                                                                                                                                                                                                                                                     1. Highlight a recorded file, click
                                                                                                                                                                                                                                                                                                                                                                                                                            to your player to the A/B/C/D 
                                                                                                                                                                                                                                                                                                                                                                                                                                                                               pictures and documents wherever 
    (Service Pack 3 or higher). 
                                                                                                             the computer will not be 
                                                                                                                                                                                                                                                                                           adjust volume
                                                                                                                                                                                                                                                                                                                                                                         send your recorded messages by 
                                                        the player to your computer, 
                                                                                                                                                          Launching the software
                                                                                                                                                                                                                                                                                                                                                                                                                            folder in the drive. 
                                                                                                                                                                                                                                                                                                                                                                                                                                                                                you go. Simply cut-and-paste or 
     MAC OS is NOT supported.
                                                                                                             established. Quit the above 
                                                                                                                                                                                                                                                                                                                               .
                                                                                                                                                                                                                                                                     Click the corresponding
                                                                                                                                                                                                                                                 Fairlane<br>A000005.VX<br>A000007.VX<br>BEAD0000.VX
• 20MB free hard disk space for 
                                                        the Digital Voice Manager 
                                                                                                                                                          1. To launch the software, click 
                                                                                                                                                                                                                 1000
                                                                                                                                                                                                                         Removable 
                                                                                                                                                                                                                                                                                                                                                                         e-mail.
                                                                                                                                                                                                                                                                                                                                                                                                                                                                                 drag-and-drop files to or from it
                                                                                                                                                                                                                                                                                                                    2. Select the destination folder 
                                                                                                             modes before connecting to 
                                                                                                                                                                                                                         Digital Voice 
                                                                                                                                                                                                                                                                      buttons in the toolbar to fast 
                                                                                                                                                                                                                                                                                                                                                                         1. Highlight a recorded file, click
                                                                                                                                                                                                                                                                                                                                                                                                                            Your files can be found in these
                                                                                                                                                               Start, select All Programs, 
    software
                                                        application will start 
                                                                                                                                                                                                                                                                                                                          from the pop up window and 
                                                                                                                                                                                                                                                                                                                                                                                                                                                                               via USB connection, the player will 
                                                                                                             the computer.
                                                                                                                                                                                                                          Recorder
                                                                                                                                                                                                                                                                      backward/forward, skip to a 
                                                                                                                                                               select RCA Digital Voice 
                                                                                                                                                                                                                                                                                                                                                                                                                             folders in the player once it is 
• USB port 1.1 or 2.0
                                                        installation automatically. 
                                                                                                                                                                                                                                                                                                                                                                                                                                                                                appear as a removable drive in 
                                                                                                                                                                                                                                                                                                                          click Save.
                                                                                                                                                                                                                                                                                                                                                                                  .
                                                                                                            • Data transfer is possible 
                                                                                                                                                                                                                                                                      specific time in the file and
                                                        Follow the instructions on the 
                                                                                                                                                               Recorder, then select RCA 
                                                                                                                                                                                                                                                                                                                                                                        2. Select the destination folder 
                                                                                                                                                                                                                                                                                                                                                                                                                            disconnected from the computer.
                                                                                                                                                                                                                                                                                                                                                                                                                                                                                Windows
• Installed sound card
                                                                                                             even if no batteries are 
                                                                                                                                                                                                                                                                                                                          Service ...
                                                                                                                                                                                                                                                                      stop playback of a recorded 
                                                                                                                                                               Digital Voice Manager.
                                                        screen for installation. 
                                                                                                                                                                                                              Playback and editing 
                                                                                                                                                                                                                                                                                                                                                \overline{\cdot} = 8 \overline{C} = 1
                                                                                                                                                                                                                                                                                                                                                                             from the pop up window and 
                                                                                                             installed in the player.
                                                                                                                                                                                                                                                                      file
                                                                                                                                                                                                                                                                                                                                                                             click Save.
                                                      If the installation does not
                                                                                                                                                              If RCA Detective feature is
                                                                                                                                                                                                                                                                                                                                                                                                                            You can also drag the voice files
Connecting to computer
                                                                                                            Do not disconnect the USB
                                                                                                                                                                                                              operations
                                                                                                                                                                                                                                                                                                                           \begin{tabular}{|c|c|} \hline \multicolumn{3}{|c|}{\textbf{Prove}}\\ \hline \multicolumn{3}{|c|}{\textbf{Prove}}\\ \hline \multicolumn{3}{|c|}{\textbf{Prove}}\\ \hline \multicolumn{3}{|c|}{\textbf{Prove}}\\ \hline \multicolumn{3}{|c|}{\textbf{Prove}}\\ \hline \multicolumn{3}{|c|}{\textbf{Prove}}\\ \hline \multicolumn{3}{|c|}{\textbf{Prove}}\\ \hline \multicolumn{3}{|c|}{\textbf{Prove}}\\ \hline \multicolumn{3}{|c|}{\textbf{Prove}}\\ \hline \multicolumn{3}{• To adjust the playback speed,
                                                                                                                                                                                                                                                                                                                                                                        3. The created file could be
                                                        start automatically, open My 
                                                                                                                                                               selected during installation 
                                                                                                                                                                                                                                                                                                                                                                                                                            you want to transfer from the 
                                                                                                                                                                                                                                                                                                                                                                                                                                                                                  Do not rename, delete 
Connect the player before launch-
                                                                                                             connection during files
                                                                                                                                                                                                               1. To organize your files, click
                                                                                                                                                                                                                                                                      click Normal Speed and 
                                                                                                                                                               of Digital Voice Manager, 
                                                                                                                                                                                                                                                                                                                                                                             found in the destination 
                                                                                                                                                                                                                                                                                                                                                                                                                            A/B/C/D folder in the drive to your 
                                                        Computer and double-click 
                                                                                                                                                                                                                                                                                                                                                                                                                                                                                  and transfer (drag-and-
ing the Digital Voice Manager.
                                                                                                             transfer.
                                                                                                                                                                                                                  the corresponding buttons to 
                                                                                                                                                               the application will open 
                                                                                                                                                                                                                                                                      select desired speed from the 
                                                        the player driver icon. Then 
                                                                                                                                                                                                                                                                                                                                                                             folder.
                                                                                                                                                                                                                                                                                                                                                                                                                            computer. 
                                                                                                            • The Digital Voice Manager 
                                                                                                                                                                                                                                                                                                                                                                                                                                                                                  drop) voice files to your
1. Extend the USB connector on 
                                                                                                                                                                                                                   cut, delete, copy and paste a 
                                                                                                                                                                                                                                                                      pull down menu.
                                                        double-click rcaDVM_setup
                                                                                                                                                               automatically once you 
                                                                                                                                                                                                                                                                                                                            lemartem Switzer
                                                                                                             software can also be 
                                                                                                                                                                                                                                                                                                                                                                                                                                                                                  player directly in Windows 
     the player and connect it to 
                                                                                                                                                                                                                   file (or by drag and drop).
                                                                                                                                                                                                                                                                 4. To skip to a bookmark, select 
                                                        to start the installation.
                                                                                                                                                               connect the player to your 
                                                                                                                                                                                                                                                                                                                     3. Go to the destination folder 
                                                                                                                                                                                                                                                                                                                                                                                                                                                                                  Explorer. Use the Digital Voice 
     your computer's USB port.
                                                                                                             downloaded from 
                                                                                                                                                                                                                                                                                                                                                                                                                                       \begin{array}{ll} 0 & \mbox{if} \quad \mathbb{R} \\ \mbox{if} \quad |00\rangle \mathbb{R} & \mbox{if} \quad \mathbb{R} \\ \mbox{if} \quad |00\rangle \mathbb{R} & \mbox{if} \quad \mathbb{R} \\ \mbox{if} \quad |00\rangle \mathbb{R} & \mbox{if} \quad \mathbb{R} \\ \mbox{if} \quad |00\rangle \mathbb{R} & \mbox{if} \quad \mathbb{R} \\ \mbox{if} \quad |00\rangle \mathbb{R} & \mbox{if} \quad |00\rangle \mathbb{R} & \mbox{if} \quad \mathbb{R} \\Play from the menu at 
                                                                                                                                                                                                                       past
                                                       If RCA Detective feature is
                                                                                                                                                               computer.
                                                                                                                                                                                                                                                                                                                          and double-click the created 
                                                                                                                                                                                                                                                                                                                                                                                                                                                                                  Manager to rename, delete 
2. PCLINK shows on the player's 
                                                                                                             www.rcaaudiovideo.com.
                                                                                                                                                          2. All the drives in the computer 
                                                                                                                                                                                                                                                                      the top, then select Goto 
                                                                                                                                                                                                               \lambda a a \times of \mathbb{R} \times \mathbb{R}selected during installation, 
                                                                                                                                                                                                                                                                                                                          file.
                                                                                                                                                                                                                                                                                                                                                                                                                                                                                  and transfer voice files.
    display. The player appears 
                                                                                                                                                                                                                                                                      Bookmark and select your 
                                                        the Digital Voice Manager 
                                                                                                                                                               except the removable Digital 
                                                                                                                                                                                                                                                                                                                                                                                                                                         All drives in 
    as a removable drive in your 
                                                                                                                                                                                                                                                                                                                          NEW ACCOUNT
                                                                                                                                                                                                                    copy delete
                                                                                                                                                                                                                                                                      desired bookmark.
                                                                                                                                                               Voice Recorder are shown in 
                                                        application will open 
                                                                                                                                                                                                                                                                                                                                                                                                                                         the computer
    computer.
                                                                                                                                                                                                                                                                     To edit bookmarks, click the
                                                         automatically once you 
                                                                                                                                                               the top while the removable 
                                                                                                                                                                                                              2. To play the recorded files,
                                                                                                                                                                                                                                                                      corresponding buttons to add 
                                                        connect the player to your 
                                                                                                                                                               Digital Voice Recorder is 
                                                                                                                                                                                                                                                                                                                    4. Click Play to start playback. 
                                                                                                                                                                                                                   highlight the file and click the
                                                                                                                                                                                                                                                                                                                                                                                                                                                               \begin{array}{l|l} \hline \textbf{F} & \textbf{H} & \textbf{H} & \textbf{H} & \textbf{H} & \textbf{H} \\ \hline \textbf{H} & \textbf{A} & \textbf{B} & \textbf{B} & \textbf{B} & \textbf{B} \\ \hline \textbf{H} & \textbf{A} & \textbf{B} & \textbf{B} & \textbf{B} & \textbf{B} \\ \hline \textbf{H} & \textbf{A} & \textbf{B} & \textbf{B} & \textbf{B} & \textbf{B} & \textbf{B} \\ \hline \textbf{H} & \textbf{A} & \textbf{B} &or clear the bookmarks.
                                                                                                                                                               shown in the bottom.
                                                        computer.
                                                                                                                                                                                                                                                                                                                          Adjust the volume on the 
                                                                                                                                                                                                                                                                                                                                                                                                                                        Removable 
                                                                                                                                                                                                                   PLAY/PAUSE button on the 
                                                                                                                                                                                                                                                                                                                                                                                                                                         Digital Voice 
Recorder
                                                                                                                                                                                                                                                                                                                          right.
                                                                                                                                                                                                                   left of the toolbar. 
                                                                                                                                                                                                               play/pause skip forward stop clear bookmark<br>
\begin{array}{ccc} 1 & 1 & 1 \\ \hline \end{array}skip backward skip to a add bookmark
                                                                                                                                                                                                                                                                                                                           p_{\rm W}Dream!
                                                                                                                                                                                                                                                                                                                                                     \sim 10 \simspecific time
                                                                                                                                                                                                                                                                 Warranty information
                                                                                                                                                                                                                                                                                                                         • This Warranty does not apply to 
                                                                                                                                                                                                                                                                                                                                                                             Some states do not allow
                                                                                                                                                                                                                                                                                                                                                                                                                                 restore any personal preference 
                                                                                                                                                                                                                                                                                                                                                                                                                                                                                For Canada Customers, please ship 
Disconnecting from computer
                                                                                                       Troubleshooting tips
                                                                                                                                                                                                                                                                                                                                                                             limitations on how long an implied 
                                                                                                                                                                                                                                                                                                                          any product or part thereof which, 
                                                                                                                                                                                                                                                                                                                                                                                                                                 settings. 
                                                                                                                                                                                                                                                                                                                                                                                                                                                                                 to:
                                                                                                                                                                                                                                                                  12 Month Limited Warranty
                                                                                                                                                                                                                                                                                                                                                                             warranty lasts or the exclusion
                                                                                                                                                                                                                                                                                                                                                                                                                                Properly pack your unit. Include
                                                                                                                                                                                                                                                                                                                           in the opinion of the Company, 
has suffered or been damaged 
                                                                                                                                                                                                                                                                                                                                                                                                                                                                                Audiovox Return Centre
                                                                                                                                                                                                                                                                  Applies to RCA Audio/Video Products
                                                                                                                                                                                                                                                                                                                                                                             or limitation of incidental or 
                                                                                                                                                                                                                                                                                                                                                                                                                                any remotes, memory cards, cables, 
                                                                                                                                                                                                                                                                                                                                                                                                                                                                                c/o Genco
                                                                                                                                                                                                                                                                      • AUDIOVOX ELECTRONICS CORP. (the 
After you have copied files to
                                                   3. Now you can disconnect the 
                                                                                                       Player doesn't turn on
                                                                                                                                                           No sound from speaker during 
                                                                                                                                                                                                               Cannot erase recorded file(s)
                                                                                                                                                                                                                                                                                                                          through alteration, improper
                                                                                                                                                                                                                                                                                                                                                                             consequential damage so the 
                                                                                                                                                                                                                                                                                                                                                                                                                                                                                 6685 Kennedy Road,
                                                                                                                                                                                                                                                                                                                                                                                                                                  etc. which were originally provided 
with the product. However 
                                                                                                                                                                                                                                                                      Company) warrants to the original 
                                                                                                                                                                                                                                                                                                                          installation, mishandling, misuse, 
                                                                                                                                                                                                                                                                                                                                                                             above limitations or exclusions may 
                                                                                                                                                                                                                  Make sure you follow each step
                                                                                                                                                                                                                                                                                                                                                                                                                                                                                Unit#3, Door 16,
or from the player, you can 
                                                        player from the computer. 
                                                                                                        • Check that batteries are properly 
inserted and not exhausted. 
                                                                                                                                                           playback
• Make sure volume is not set to 0. 
                                                                                                                                                                                                                                                                      retail purchaser of this product 
                                                                                                                                                                                                                   under section "Erasing files and
                                                                                                                                                                                                                                                                                                                          neglect, accident, or by removal 
                                                                                                                                                                                                                                                                                                                                                                              not apply to you. This Warranty 
gives you specifi c legal rights and 
                                                                                                                                                                                                                                                                                                                                                                                                                                DO NOT return any removable 
                                                                                                                                                                                                                                                                                                                                                                                                                                                                                Mississuaga, Ontario
disconnect the player from the 
                                                        If you want to go back to 
                                                                                                                                                                                                                                                                      that should this product or any 
                                                                                                                                                                                                                                                                                                                             defacement of the factory
                                                                                                                                                                                                                                                                                                                                                                                                                                  batteries, even if batteries 
were included with the original 
                                                                                                                                                                                                                                                                                                                                                                                                                                                                               L5T 3A5
                                                                                                       • Make sure battery compartment 
                                                                                                                                                          • Headphones should not be 
                                                                                                                                                                                                                   bookmarks" carefully.
computer. 
                                                        USB mode for file transfer
                                                                                                                                                                                                                                                                      part thereof, under normal use and 
                                                                                                                                                                                                                                                                                                                                                                             you may also have other rights 
                                                                                                                                                                                                                                                                                                                           serial number/bar code label(s). 
THE EXTENT OF THE COMPANY'S 
1. Click the \mathcal{L} icon from the
                                                                                                            door is properly closed.
                                                                                                                                                               connected.
                                                                                                                                                                                                                                                                      conditions, be proven defective in 
                                                        at this stage, you need to 
                                                                                                                                                                                                                                                                                                                                                                              which vary from state to state.
                                                                                                                                                                                                                                                                                                                                                                                                                                 purchase. We recommend using 
                                                                                                       • Make sure LOCK function is not 
                                                                                                                                                                                                              Cannot stop recording when AVR 
                                                                                                                                                                                                                                                                       material or workmanship within 
12 months from the date of 
                                                                                                                                                                                                                                                                                                                          LIABILITY UNDER THIS WARRANTY 
                                                                                                                                                                                                                                                                                                                                                                                                                                 the original carton and packing 
    System Tray and select 
                                                        unplug and connect the 
                                                                                                            activated.
                                                                                                                                                          Cannot edit
                                                                                                                                                                                                               ON
• If AVR ON sensitivity is set to 
                                                        player to the PC again. 
                                                                                                                                                                                                                                                                                                                          IS LIMITED TO THE REPAIR OR 
                                                                                                                                                                                                                                                                                                                                                                          How to make a warranty claim:
                                                                                                                                                                                                                                                                                                                                                                                                                                  materials.
     Unplug or Eject hardware. 
                                                                                                                                                              • Make sure PLAY ALL function is 
                                                                                                                                                                                                                                                                      original purchase, such defect(s) 
                                                                                                                                                                                                                                                                                                                          REPLACEMENT PROVIDED ABOVE 
                                                                                                                                                                                                                                                                                                                                                                                                                                • Include evidence of purchase date 
     Select the drive corresponding 
                                                                                                                                                                                                                                                                                                                                                                            • If your product is capable of 
                                                                                                       Display keeps flashing when
                                                                                                                                                                                                                  HIGH, recording may not be 
                                                                                                                                                                                                                                                                      will be repaired or replaced with 
                                                                                                                                                               not activated.
                                                                                                                                                                                                                                                                                                                          AND, IN NO EVENT, SHALL THE 
                                                                                                                                                                                                                                                                                                                                                                                                                                such as the bill of sale. Also print 
                                                                                                                                                                                                                                                                                                                                                                                  \frac{1}{100} content (such as an mp3
                                                                                                       player is off
    to your player.
                                                                                                                                                                                                                   stopped in noisy environment
                                                                                                                                                                                                                                                                      reconditioned product (at the 
                                                                                                                                                                                                                                                                                                                          COMPANY'S LIABILITY EXCEED 
                                                                                                                                                                                                                                                                                                                                                                             player, digital voice recorder, etc), it 
                                                                                                                                                                                                                                                                                                                                                                                                                                 your name and address and a 
                                                                                                            • You may not have set the time. 
                                                                                                                                                                                                                   setting the sensitivity to LOW.
                                                                                                                                                                                                                                                                       Company's option) without charge 
                                                                                                                                                          Cannot activate the player after 
                                                                                                                                                                                                                                                                                                                           THE PURCHASE PRICE PAID BY 
                                                                                                                                                                                                                                                                                                                                                                                                                                  description of the defect. Send via 
                                                                                                                                                                                                                                                                                                                                                                              is recommended to make periodic 
                                                                                                           Refer to section "Setting date
                                                                                                                                                                                                                                                                      for parts and repair labor.
                                                                                                                                                           pressing on keys
• Remove the batteries to reset the 
                                                                                                                                                                                                                                                                                                                          PURCHASER FOR THE PRODUCT.
                                                                                                                                                                                                                                                                                                                                                                             backup copies of content stored 
                                                                                                                                                                                                                                                                                                                                                                                                                                 standard UPS or its equivalent to:
     \begin{tabular}{|c|c|c|c|} \hline $\mathbf{Q}_\mu$ & Lietz the iteration is set to right. \\ \hline \end{tabular}To obtain repair or replacement
                                                                                                                                                                                                              Cannot keep the saved setting
                                                                                                                                                                                                                                                                                                                          This Warranty is in lieu of all other
                                                                                                            and time". 
                                                                                                                                                                                                                                                                                                                                                                                                                                 Audiovox Electronics Corp.
                                                                                                                                                                                                                                                                                                                                                                             on the product. If applicable, 
                                                                                                                                                                                                                  If the batteries are removed,
                                                                                                                                                                                                                                                                      within the terms of this Warranty, 
      \frac{1}{\frac{1}{2}}\frac{\frac{1}{2} \frac{1}{2} \frac{player.
                                                                                                                                                                                                                                                                                                                                                                                                                                  Attn: Service Department.
                                                                                                                                                                                                                                                                                                                          express warranties or liabilities. ANY 
                                                                                                                                                                                                                                                                                                                                                                              before shipping a product, make 
a back up copy of content or data 
                                                                                                                                                                                                                                                                      the product is to be delivered with 
                                                                                                       Cannot record
                                                                                                                                                                                                                   saved settings may be removed.
                                                                                                                                                                                                                                                                                                                          IMPLIED WARRANTIES, INCLUDING 
                                                                                                                                                                                                                                                                                                                                                                                                                                  150 Marcus Blvd. 
                                                                                                                                                           Recordable time becomes shorter
                                                                                                           • Make sure LOCK function is not 
                                                                                                                                                                                                                                                                       proof of warranty coverage (e.g.<br>dated bill of sale), specification of
                                                                                                                                                                                                                                                                                                                          ANY IMPLIED WARRANTY OF 
                                                                                                                                                                                                                                                                                                                                                                             stored on the device. Also, it is 
                                                                                                                                                                                                                                                                                                                                                                                                                             Hauppauge N.Y. 11788<br>1-877-833-3491
                                                                                                                                                                                                                                                                                                                          MERCHANTABILITY, SHALL BE 
                                                                                                                                                           • You may have set the recording 
quality to 'High Quality', refer
```
activated. • Make sure memory is not full.

• Once O is pressed (refer to

playback.

**Cannot open recorded files in the** 

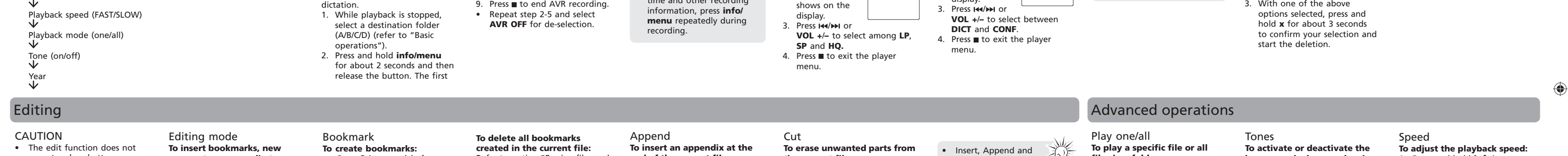

formats (e.g. mp3, wma) cannot be shown in the player for directly via application such as Quicktime. **DVM software cannot work properly with other RCA Digital Voice Recorders. •** You must use the designated DVM software for different RCA Digital Voice Recorder models. Go to www.rcaaudiovideo.com to download the correct software.

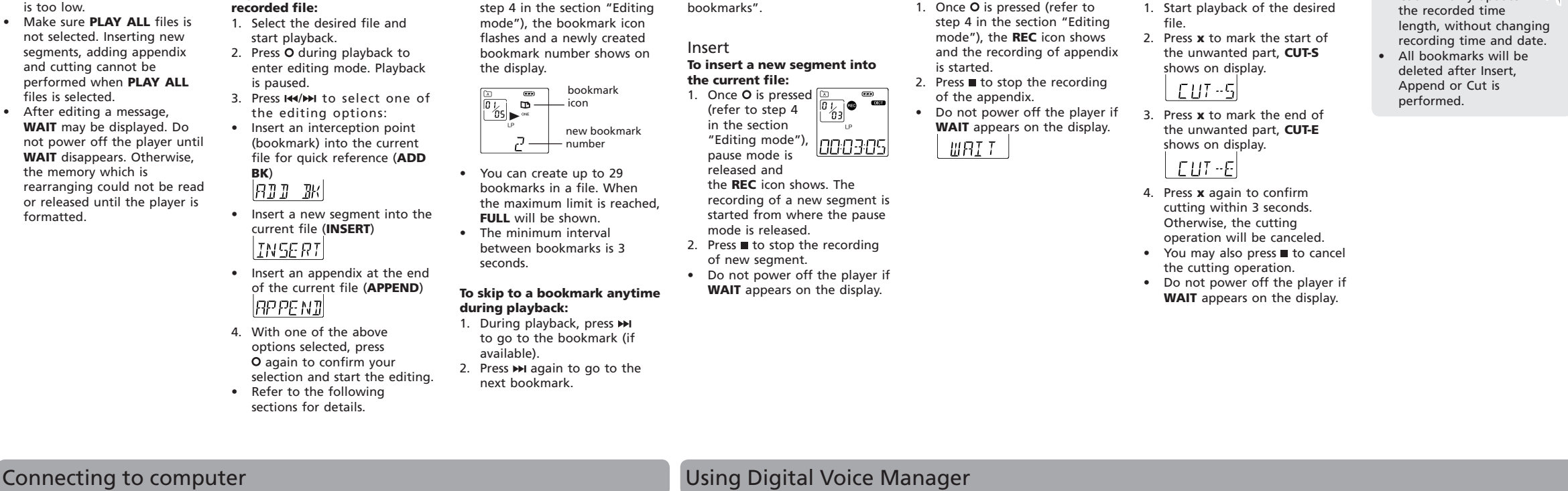

AVR (on/off)

not

 $\bigoplus$ 

Audiovox Electronics Corp., 150 Marcus Blvd., Hauppauge, NY 11788 ©2009 Audiovox Electronics Corp. Trademark(s) © Registered Marca(s) © Registrada(s) Marque(s) © Deposée(s) www.rcaaudiovideo.com Printed in China/Impreso en China

defect(s), transportation prepaid, to the Company at the address shown

internet service, to costs incurred for installation, removal or reinstallation of product, to corruptions caused by computer viruses, spyware or other malware, to loss of media, files, data or content, or to damage to tapes, discs, removable memory devices or cards, speakers, accessories, computers, computer peripherals, other media players home networks or vehicle electrical systems.

LIMITED TO THE DURATION OF THIS WRITTEN WARRANTY. ANY ACTION FOR BREACH OF ANY WARRANTY HEREUNDER INCLUDING ANY IMPLIED WARRANTY OF MERCHANTABILITY MUST BE BROUGHT WITHIN A PERIOD OF 24 advisable to remove any personal content which you would not want exposed to others. IT IS LIKELY HAT CONTENTS AND DATA ON THE DEVICE WILL BE LOST DURING SERVICE AND REFORMATTING. AUDIOVOX ACCEPTS NO LIABILITY

FOR LOST CONTENT OR DATA,

OR FOR THE SECURITY OF ANY PERSONAL CONTENT OR DATA ON THE RETURNED DEVICE. Product will be returned with factory default settings, and without any pre-loaded content which may have been installed in the riginally purchased products Consumer will be responsible for reloading data and content. Consumer will be responsible to  $nt$  covered by the • A new or refurbished unit will be shipped to you freight prepaid. **What we will do:** Provide you with a new, or at our option, a refurbished unit. The exchange unit is under warranty for the rema der of the original product's warranty period.

• Insure your shipment for loss or damage. Audiovox accepts no liability in case of damage or loss en route to Audiovox. Pay any charges billed to you by the Exchange Center for service

3. With one of the above

 $DEL$  BK

**fi les in a folder:**

秋

menu.

**VOL +**/**–** to set beep sound

'ONE

Press to exit the player

ON/OFF.

menu.

on the display. 2. Press **info/menu**  repeatedly until **SPEED** shows on display. 3. Press  $\overline{\text{H}}$  /**>>** or **VOL +**/**–** to select among **FAST**, **SLOW** and no speed indication (normal

speed).

menu.

4. Press  $\blacksquare$  to exit the player

• The above operations can also be done during playback.

SPEE I

なぶ

operate when battery power

**segments or appendix to a** 

• **DICT (Dictado)** - en un lugar

Las descripciones y las características presen-tadas en este documento son dadas a modo de indicación general y no de garantía. Con el fin de proporcionarle la más alta calidad de producto posible, nos reservamos el derecho a hacer mejoras o modificaciones sin previo aviso.

**por reconocimiento de voz)** Esta función permite a la unidad

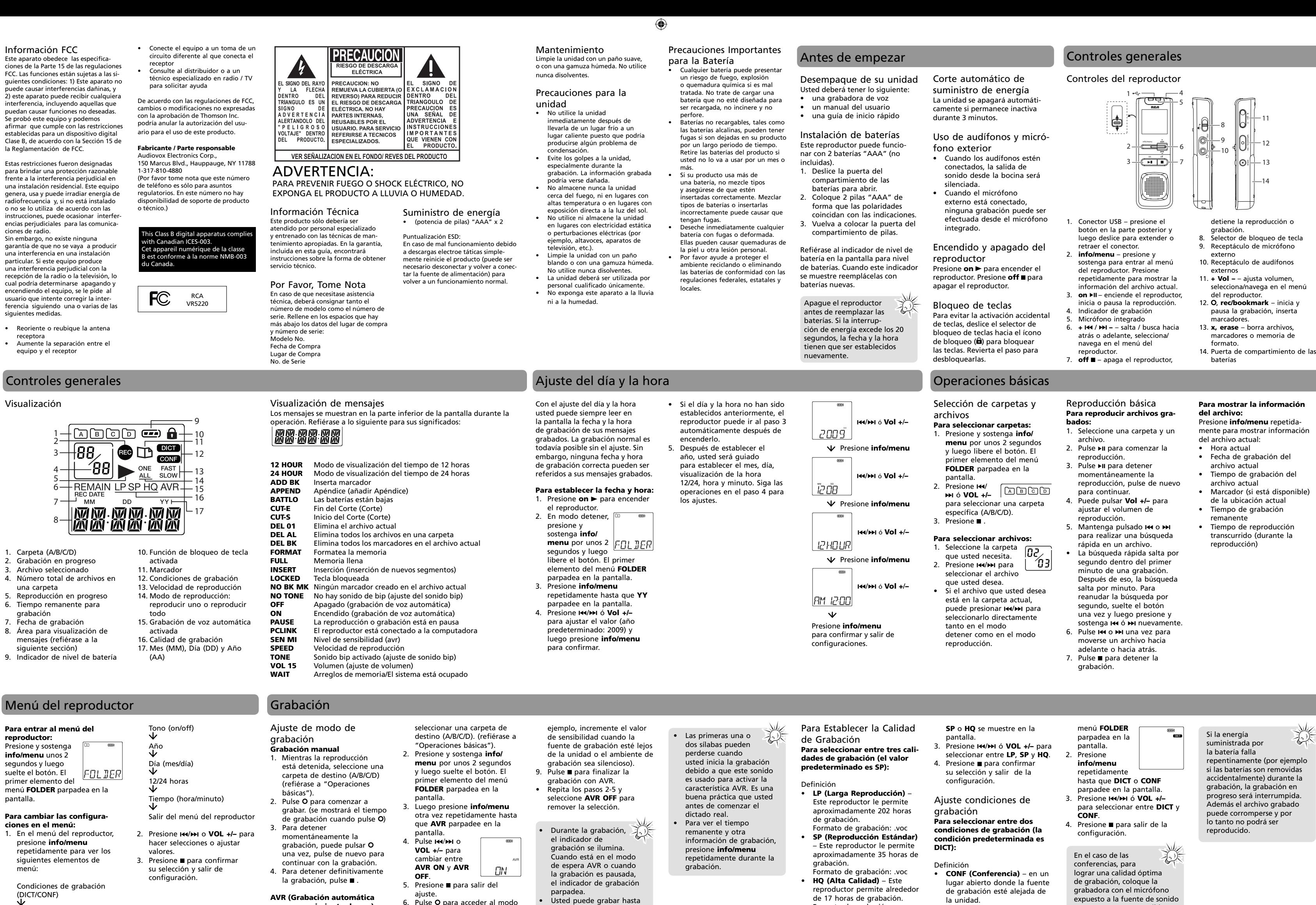

## reproductor a ser detenido • Asegúrese de que la puerta de otra vez para confirmación y las pilas esté bien cerrada. • Asegúrese de que la función  $\sqrt{2}$ LOCK no está activada. **El visualizador parpadea cuando la unidad está apagada** Puede que no haya ajustado la hora. Remítase a la sección "Ajuste del día y la hora". Cancel

Remítase a la sección "Ajuste del **No hay sonido de altavoz durante la reproducción No se puede reproducir** • Asegúrese de que ha seleccionado una carpeta con mensajes grabados. • Asegúrese de que la función LOCK no está activada. Asegúrese de que el archivo

AVR.

99 archivos en una carpeta,

sometido a uso y condiciones normales y probando que tenga defectos en material o mano de obra, en un plazo de 12 meses desde la fecha de .<br>la compra original, tal(es) defecto(s' será(n) reparado(s) o reemplazado(s) con producto reacondicionado (a opción de la Compañía) sin cargo por las partes y labor en la reparación. Para obtener reparación o reemplazo dentro de los términos de esta Garantía, el producto debe se entregado con prueba de cobertur de la garantía (por ejemplo, nota de<br>venta con fecha), especificación de defecto(s), transporte prepagado, a la

Compañía a la dirección que se indica a continuación • Esta garantía no se extiende a la tal como Quicktime. **El software DVM no funciona apropiadamente con mi otra Grabadora de Voz Digital RCA.** 

sión o servicio de Interne

Formato de grabación: .wav

eliminación de ruido o estática generados externamente, a la cción de problemas de ante a la pérdida/interrupciones de Usted debe usar el software

> tipo de software malicioso, a la pérdida de medios, archivos, datos o contenido, tarjetas de memoria removible, bocinas, accesorios, computadoras, periféricos POR DAÑO ALGUNO INCIDENTAL O CONSECUENCIAL POR LA VIOLACIÓN DE ESTA O DE CUALQUIER OTRA GARANTÍA. Ninguna persona o representante está autorizado a asumir por la Compañía responsabilidad alguna<br>distinta que la expresada en el presente distinta que la expresada en el presente documento en relación con la venta de este producto. • Algunos estados no permiten limitaciones en cuanto a la duración de una garantía implícita o la exclusión numano.<br>ación de daño incidental o

• Asegure su embarque por pérdida o daño. Audiovox no acepta responsabilidad en caso de daño o pérdida en ruta a Audiovox. • Pague todos los cargos que le sean facturados por el Centro de Intercambio por servicio que no este

será devuelto con las configuraciones predeterminadas de fábrica, y sin contenido alguno precargado que pudiera haber sido instalado en los productos comprados originalmente El consumidor será responsable por recargar los datos y el contenido. El consumidor será responsable de<br>restaurar cualquier configuración de<br>su preferencia personal. • Empaque apropiadamente su unidad. Incluya cualquier control remoto, tarjetas de memoria, cables, etc. que Suministrarle una unidad nueva, o a opción nuestra, una reconstruida. La unidad de intercambio está bajo garantía por el remanente del período de garantía del producto original. Para clientes en Canadá, favor de enviar a: Audiovox Return Centre, c/o Genco 6685 Kennedy Road, Unit#3, Door 16, Mississuaga, Ontario L5T 3A5

las configuraciones guardadas pueden ser removidas.

ductor de la computadora. 1. Haga clic en el ícono  $\mathbb{F}_{\geq 0}$  de la Bandeja de Sistema y seleccione **Desconectar o Expulsar hardware**. Seleccione la unidad correspondiente a su

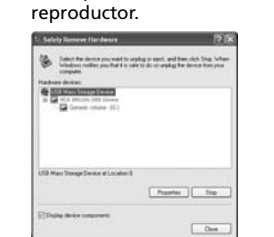

haga clic en **OK**.

5. Stop a Hardware device

USB Mass Shorage Device

3. Ahora usted puede desconectar el reproductor de la computadora. Si usted quiere regresar al modo USB para transferencia de archivo en esta etapa, usted necesita desconectar y conectar el reproductor a la PC otra vez.

**No se puede grabar** egúrese de que la función LOCK no esté activada. Asegúrese de que la memoria no esté llena. • Ha grabado 99 archivos en una

carpeta nueva.

ede ser que usted hav

carpeta. Intente grabar en una Retire las baterías para reiniciar la unidad.

día y la hora".

**se reduce**

está en 0. • Los auriculares no deberían estar conectados. **No se puede editar** • Asegúrese de que la función sea reproducible, es decir que debe ser de 8-bits PCM o de un formato RCA designado. Otros formatos (por ejemplo mp3, wma) no se pueden mostrar para reproducción en el

• Asegúrese de que el volumen no **PLAY ALL** (Reproducir todos) no está activada. **No se puede activar la unidad después de pulsar las teclas** reproductor. **grabados**

**El tiempo restante de grabación**  • Podría haber ajustado la calidad a 'High Quality', remítase a la sección 'Ajuste de la calidad de grabación'. • Elimine el software de Configuración del Administrador de Voz Digital del reproductor cuidado. **No se puede detener la grabación cuando AVR ON** • Si la sensibilidad AVR ON está seleccionada en ALTA, puede ser que la grabación no pueda ser detenida en un ambiente ruidoso. Intente establecer la sensibilidad en BAJA (LOW).

formateado el reproductor con el sistema de archivo incorrecto (por ejemplo, NTFS ó MAC). Refiérase a la sección "Formato" y formatee el reproductor nuevamente. Audiovox Electronics Corp., 150 Marcus Blvd., Hauppauge, NY 11788 ©2009 Audiovox Electronics Corp. Trademark(s) © Registered Marca(s) © Registrada(s)

## **No se pueden borrar archivos**

• Asegúrese de que sigue cada paso de la sección "Para borrar archivos y marcadores" con

 $\bigoplus$ 

Calidad de grabación (HQ/SP)

 $\bigoplus$ 

Marque(s) © Deposée(s) www.rcaaudiovideo.com Printed in China/Impreso en China

RESPONSABILIDAD DE LA COMPAÑÍA BAJO ESTA GARANTÍA ESTÁ LIMITADO A LA REPARACIÓN O REEMPLAZO QUE SE INDICA ANTERIORMENTE, Y, EN NINGÚN CASO, LA RESPONSABILIDAD DE LA COMPAÑÍA EXCEDERÁ EL PRECIO DE COMPRA PAGADO POR EL COMPRADOR POR EL PRODUCTO. • Esta Garantía reemplaza todas las otras garantías o responsabilidades expresas. .<br>UALQUIER GARANTÍA IMPLÍCITA INCLUYENDO CUALQUIER GARANTÍA ICLOTENDO COALQUIEN GANAN ESTARÁ LIMITADA A LA DURACIÓN DE ESTA GARANTÍA ESCRITA. CUALQUIER ACCIÓN POR VIOLACIÓN DE ALGUNA GARANTÍA BAJO LA PRESENTE INCLUYENDO ALGUNA GARANTÍA IMPLÍCITA DE COMERCIABILIDAD DEBE SER PRESENTADA EN UN PERIODO DE 24 MESES DESDE LA FECHA DE LA COMPRA ORIGINAL. EN NINGÚN CASO LA COMPAÑÍA SERÁ RESPONSABLE

de código de barras. EL GRADO DE LA **Cómo efectuar una reclamación en** 

> **garantía:** • Si su producto tiene la capacidad de almacenar contenido (tal como un reproductor MP3, una grabadora de voz digital, etc.), se recomienda que efectúe respaldos periódicos de copias del contenido almacenado en el producto. Si es aplicable, antes de enviar un producto, haga una copia de respaldo del contenido o de los datos almacenados en el dispositivo. También, es aconsejable remover cualquier contenido personal que usted no querría exponer a otros. ES PROBABLE QUE LOS CONTENIDOS Y DATOS EN EL DISPOSITIVO SE PIERDAN DURANTE EL SERVICIO Y REFORMATEO. AUDIOBOX NO ACEPTA RESPONSABILIDAD POR LA PÉRDIDA DE CONTENIDO O DATOS, O POR LA SE COMENIDO O BANOS, O TON EN DATO PERSONAL EN EL DISPOSITIVO QUE SEA RETORNADO. El producto

venta. También escriba su nombre y dirección, y la descripción del defecto. Envíe mediante UPS estándar o su

 $\bigcirc$ 

equivalente a:

 **Audiovox Electronics Corp. At'n: Departamento de Servicio. 150 Marcus Blvd. Hauppauge N.Y. 11788** 1-877-833-3491

cubierto por la garantía. • Una unidad nueva o reconstruida le será enviada con flete prepagado **Lo que nosotros haremos:**

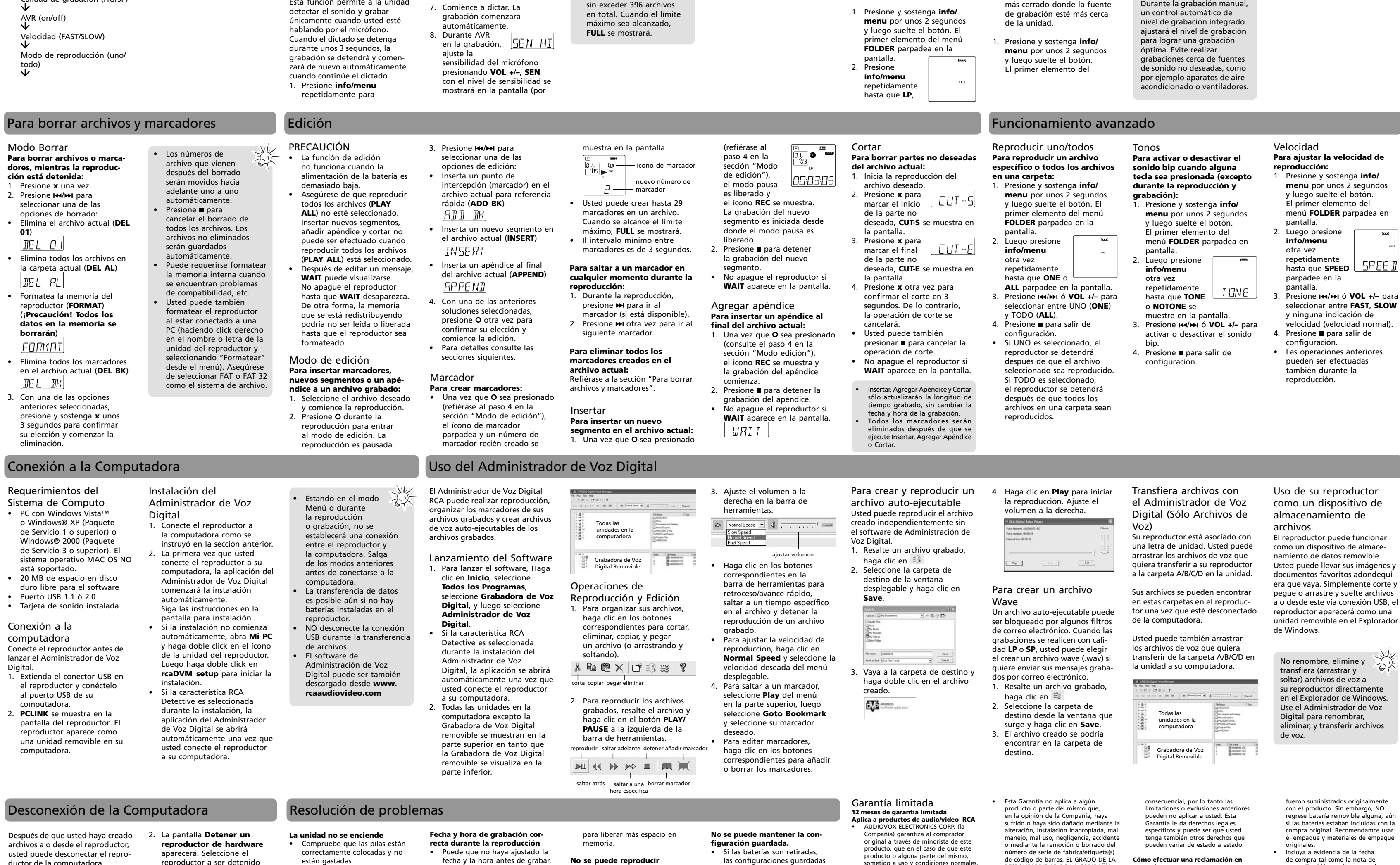

a costos incurridos por instalación, remoción o reinstalación del producto, a corrupciones causadas por virus de computadora, software espía u otro o al daño a cintas, discos, dispositivos o<br>tarietas de memoria removible, bocinas de computadoras, otros reproductores de medios, redes caseras o sistemas eléctricos de vehículo. DVM designado para los diferentes modelos de Grabadora de Voz Digital RCA. Visite www.rcaaudiovideo. com para descargar el software correcto.

**No se pueden abrir los archivos grabados en la computadora.** • Usted debe usar el software DVM suministrado para abrir los archivos. • Para descargar el software, vaya

a www.rcaaudiovideo.com • En una computadora Mac, solamente el archivo .WAV en el reproductor se puede reproducir directamente vía una aplicación

tan cerca como sea posible.